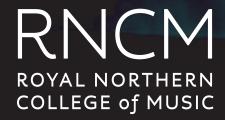

## Optimising Audio on iOS

Step 1 On the app homepage access the settings

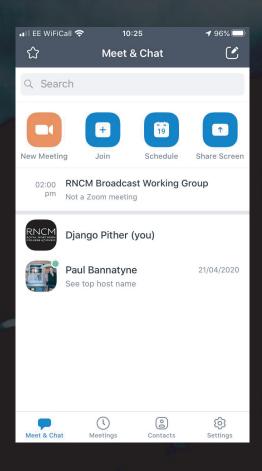

Step 2 Once in Settings Select Meetings

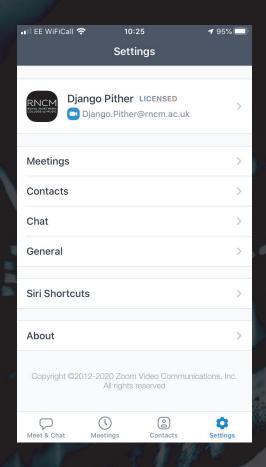

Step 3 In Meetings, scroll down to Use Original Sound and toggle to on

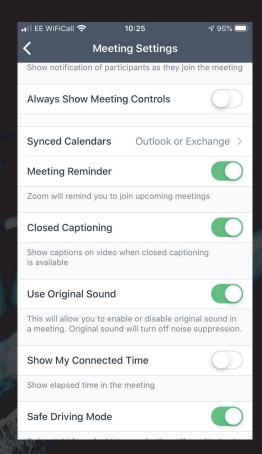